## О. С. Иванова, В. Н. Рыбак, Р. О. Лысюк

Национальный технический университет Украины «КПИ», Киев

# Имитационная модель электрошлаковой тигельной плавки на жидком старте

Разработана имитационная модель электрошлаковой тигельной плавки на жидком старте, которая может быть использована студентами высших учебных заведений для изучения данного процесса. Кроме визуального моделирования, имитационная модель содержит модули проверки знаний студентов, а также позволяет автоматически рассчитать конечную оценку студента.

Ключевые слова: электрошлаковая тигельная плавка, имитационная модель, компьютерная модель, жидкий старт

ведение. Одним из эффективных способов получения металлов с высокими физико-механическими свойствами является электрошлаковый переплав. В результате электрошлакового переплава (ЭШП) металл очищается от вредных примесей, неметаллических включений и газов, а за счёт направленной кристаллизации слитка обеспечивается получение плотной структуры металла. Высокая технологическая гибкость процесса ЭШП и хорошее качество переплавляемого металла способствовали быстрому внедрению процесса не только для переплава заготовок, но и производства литья. Например, методы электрошлакового кокильного и центробежного литья основаны на накоплении жидкого металла в тигле с последующим сливом его в форму [1].

Постановка задачи. В данный момент в некоторых зарубежных странах идёт активная работа по повышению эффективности процессов ЭШП с помощью имитационного моделирования [2]. Особенно прогрессивными в данном вопросе являются такие страны как Австрия, Китай и Франция. Например, в Австрии существует университет Leoben University Modelling and Simulation of Metallurgical Processes [3], в котором занимаются созданием имитационных моделей различных металлургических процессов, в том числе и процессов ЭШП. Во Франции студентыметаллурги изучают процессы ЭШП на специальных компьютерных моделях, в которых можно наглядно увидеть протекающие во время переплава процессы. а также управлять ими. В Китае также внедряются в процессы обучения и производства разнообразные имитационные модели металлургических процессов.

В современных условиях нашей страны одним из основных факторов, влияющих на использование электрошлакового переплава в металлургии и машиностроении, является подготовка соответствующих специалистов. Изучение электрошлакового процесса студентами вузов связано с трудностями проведения реальных плавок из-за сложного экономического положения в стране. Выходом из данной ситуации могла бы стать компьютерная модель электрошлаковой тигельной плавки, с помощью которой студенты имели бы возможность исследовать процессы, протекающие при электрошлаковом переплаве, а также

получать необходимые практические навыки управления соответствующим оборудованием.

Описание модели. В связи с острой необходимостью повышения уровня знаний и навыков работы с оборудованием ЭШП выпускников вузов Украины металлургического профиля авторами была разработана имитационная модель электрошлаковой тигельной плавки (ЭШТП) на жидком старте в виде лабораторной работы на ПЭВМ. В основу модели положены формулы и соотношения, приведённые в [4], а также математические модели, созданные авторами на базе общеизвестных данных и собственных исследований.

Разработанная имитационная модель скомпилирована в один бинарный ехе-файл и может быть запущена на любом персональном компьютере, работающем под управлением одной из операционных систем семейства Windows, начиная с версии Windows-98.

Имитационная модель состоит из нескольких модулей, которые запускаются последовательно при нажатии соответствующих кнопок. Ниже перечислены все модули имитационной модели, а также дано их краткое описание.

Заставка программы, которая содержит информацию о названии модели, а также информацию об организации-разработчике (рис. 1).

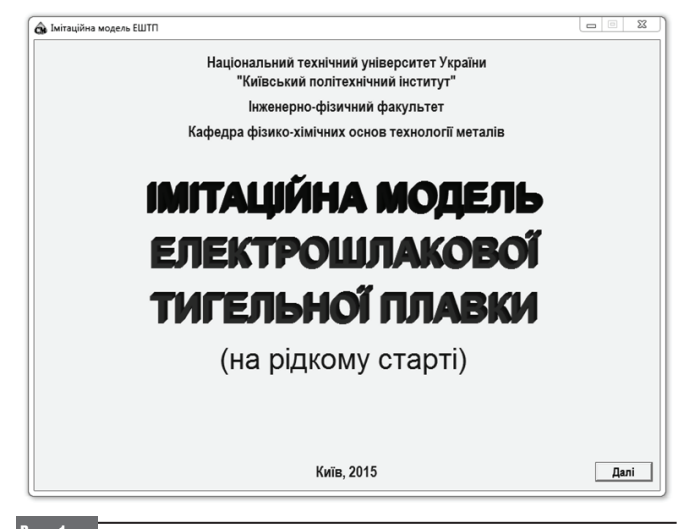

**Puc. 1.** Заставка компьютерной модели Модуль исходных данных моделирования (рис. 2).

В данном модуле организована возможность ввода студентом личных данных: фамилии, имени, отчества, учебной группы, а также возможность выбора одного из двух уровней сложности - «студент» или «плавильщик». В режиме «студент» программа позволяет следить за ходом протекания процесса «в разрезе тигля», температурой жидкого шлака и массой сплавленного металла. В режиме «плавиль-ЩИК» ЭТИ ВОЗМОЖНОСТИ ОТКЛЮЧЕНЫ.

Также в компьютерной модели предусмотрена возможность автоматической передачи результатов моделирования на электронную почту преподавателя. Для использования этой возможности необходимо включить данную опцию, ввести пин-код сту-

дента, электронные адреса преподавателя и студента, на которые будут отправлены результаты моделирования. Таким образом, разработанная модель может быть использована не только на стационарной форме обучения, но и при дистанционном обучении. Для организации дистанционного обучения достаточно, чтобы компьютер, на котором была запущена имитационная модель, был подключен к сети интернет.

В нижней части модуля отображаются исходные параметры моделирования. Исходные параметры моделирования (марка стали, марка флюса, масса жидкого металла, необходимая температура металла, время плавки, диаметр электрода, начальная масса флюса и начальная температура флюса) генерируются автоматически случайным образом и не могут быть изменены студентом. Это позволяет получить более 1 000 000 различных вариантов заданий, что снижает до нуля вероятность получения несколькими студентами одинакового задания.

Модуль допуска к моделированию (рис. 3). Данный модуль предназначен для проверки базовых знаний студента по электрошлаковым технологиям. Для допуска к моделированию необходимо правильно ответить на 5 вопросов. Каждый вопрос имеет 4 варианта ответа. Если хоть на один вопрос будет дан неверный ответ, программа сгенерирует новые 5 вопросов и предложит ответить на них ещё раз. Только правильный ответ на все 5 вопросов позволит студенту перейти непосредственно к моделированию. Количество заданных вопросов и правильных ответов учитываются при определении итоговой оценки за лабораторную работу.

Модуль моделирования (рис. 4). В данном модуле осуществляется процесс управления процессом ЭШТП в зависимости от заданных параметров моделирования. Основная задача студента состоит в обеспечении оптимального режима переплава, накоплении необходимого количества жидкого металла в тигле и его сливе в заданное время с заданной температурой.

Управление процессом переплава осуществляется при помощи пульта управления, в котором реализованы функции перемещения электрода вверх и вниз с двумя скоростями, а также функция управления напряжением трансформатора в диапазоне от 40 до 60 В.

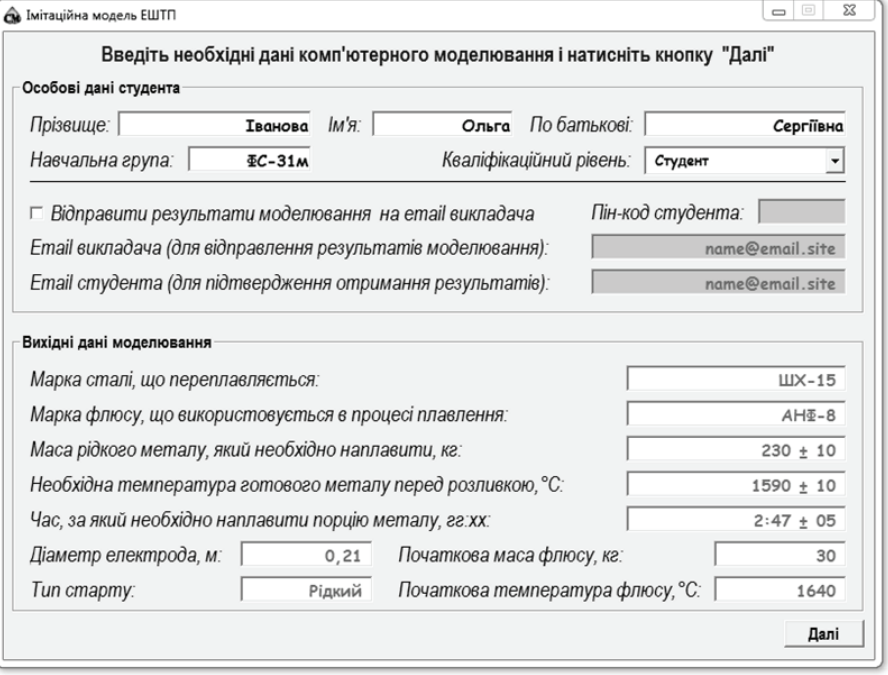

#### Puc. 2. Модуль исходных данных моделирования

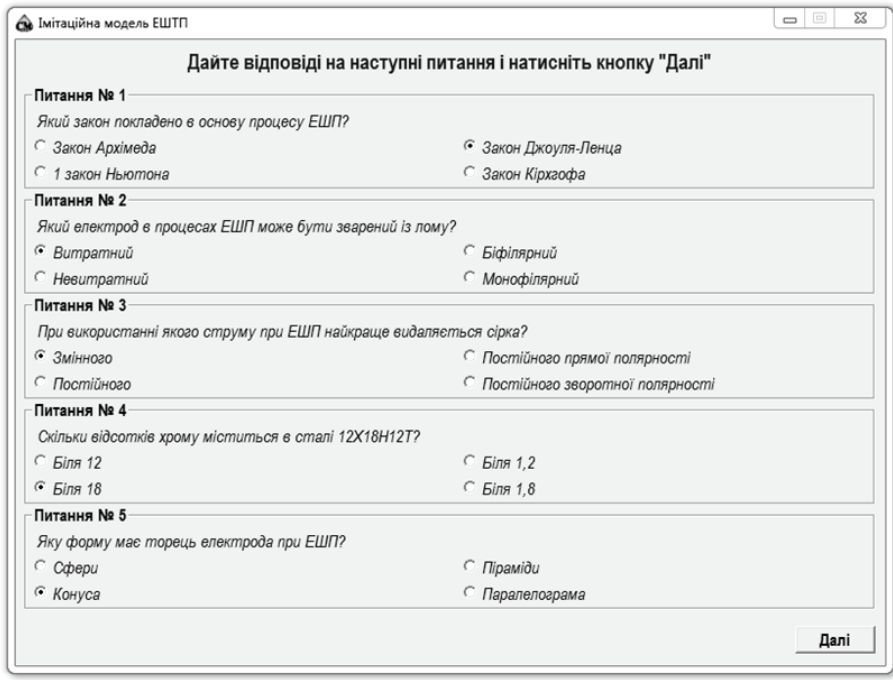

**Puc. 3**. Модуль допуска к моделированию

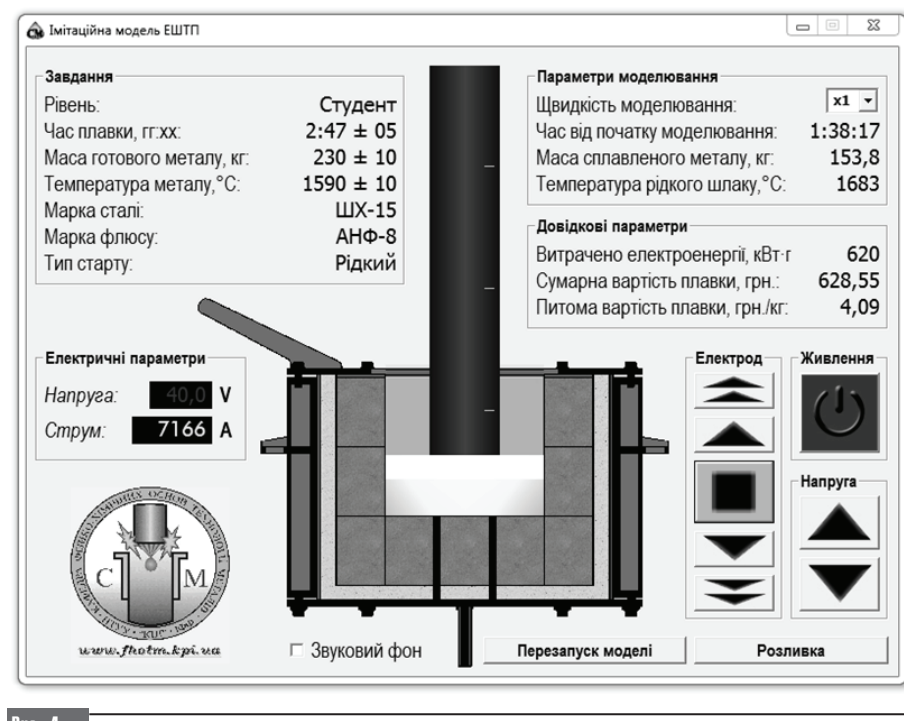

*Модуль результатов моделирования* (рис. 6). В данном модуле на экран выводится итоговая таблица с результатами моделирования и окончательная оценка, которая рассчитывается на основе данных о количестве правильных ответов на поставленные вопросы, а также данных, свидетельствующих о качестве моделирования процесса ЭШТП. Окончательная оценка выводится в четырёх-, двенадцати- и стобальной (ECTS) системах оценивания. При выборе опции пересылки результатов моделирования по электронной почте, данные итоговой таблицы автоматически пересылаются на указанные в модуле № 2 почтовые адреса.

### **Выводы**

Рис. 4. Модуль моделирования

В режиме «студент» имеется возможность в реальном времени наблюдать за ходом протекания процесса «в разрезе тигля», напряжением на трансформаторе, силой электрического тока, временем плавки, температурой шлака и массой наплавленного металла.

В режиме «плавильщик» в реальном времени отображаются только напряжение на трансформаторе, сила электрического тока и время.

В модели имеется возможность изменять скорость моделирования в диапазоне от одной (реальное время) до 16 секунд. Это позволяет ускорять время моделирования для того, чтобы уложиться в отведённое для проведения лабораторной работы

время, а также замедлять его в случае необходимости проведения необходимых расчётов или в особо ответственные моменты плавки.

Все допущенные в процессе моделирования ошибки фиксируются и учитываются при расчёте итоговой оценки.

*Модуль защиты* (рис. 5). После разливки жидкого металла запускается модуль защиты лабораторной работы.

В данном модуле на экран выводится 5 вопросов повышенной сложности из области технологий ЭШП с четырьмя вариантами ответов на каждый из вопросов.

Как и в модуле допуска, только правильные ответы на все 5 вопросов позволят студенту перейти на следующий этап и запустить модуль результатов моделирования. Правильные и неправильные ответы на вопросы также учитываются при определении итоговой оценки.

на электронную почту преподавателя.  $\boxed{\blacksquare\blacksquare\blacksquare}$  $\overline{\mathbb{Z}}$ А Імітаційна модель ЕШТП Дайте відповіді на наступні питання і натисніть кнопку "Далі" Питання № 1 Скільки одночасно в біфілярних однофазних печах може переплавлятися витратних електродів і яких? • 2 або 4 витратних електрода однакового перерізу <sup>C</sup> 2 або 4 витратних електрода різного перерізу <sup>C</sup> 1 або 3 витратних електрода різного перерізу С 1 або 3 витратних електрода однакового перерізу Питання № 2 Тепло, що було виділено в об'ємі шлакової ванни передається. • Теплопровідністю, випромінюванням і конвекцією **• Тільки випромінюванням • Тільки теплопровідністю • Тільки конвекцією** Питання № 3 Які із перерахованих вимог не пред'являються до компонентів шлакової системи ЕШП? • Не повинні виділяти токсичні речовини <sup>C</sup> Повинні бути не дефіцитними і дешевими <sup>C</sup> Повинні мати високу пружність пари  $\epsilon$  Повинні повністю згорати в процесі плавки **Питання № 4** Кінцевий результат видалення неметалевих включень при ЕШП залежить від. С Сил зчеплення шлаку з металом С Сил зчеплення металу з неметалевими включеннями С Сил зчеплення шлаку з неметалевими включеннями • Усіх вище перерахованих варіантів Питання No 5-Середній перегрів металу в плівці на торці електроду при ЕШП дорівнює:  $C$  15-50 K  $C$  200-400 K  $C$  10-15 K  $C$  0-10 K

Модуль защиты Рис. 5.

Разработанная имитационная компьютерная модель электрошлаковой тигельной плавки на жидком старте может быть использована студентами высших учебных заведений металлургического профиля для изучения процессов ЭШТП, а также специалистами металлургических и литейных цехов для совершенствования навыков управления оборудованием ЭШТП.

Кроме визуального моделирования, компьютерная модель позволяет осуществлять проверку знаний студентов по данной теме, автоматически рассчитывает оценку студента и в случае необходимости автоматически пересылает результаты моделирования

Лапі

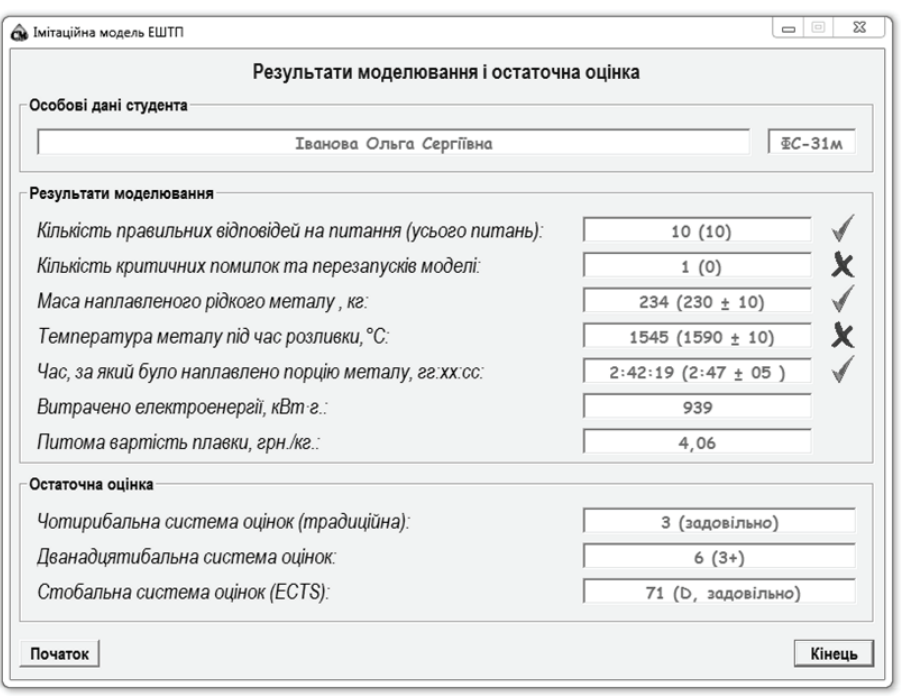

## Рис. 6. Модуль результатов моделирования

Дальнейшее усовершенствование имитационной модели может быть связано с реализацией в ней твёрдого старта, расширением ассортимента сталей и флюсов, используемых при моделировании,

а также в уточнении математических моделей, положенных в основу работы имитационной компьютерной модели.

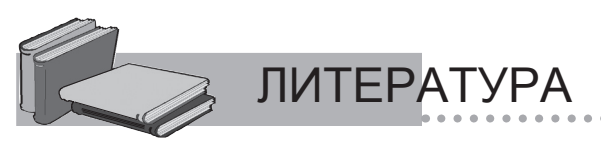

- 1. *Казачков Е. А.* Электрошлаковый переплав / Е. А. Казачков, А. Д. Чепурной. Мариуполь: ПГТУ, 1995. Ч. 1. 83 с.
- 2. Имитационное моделирование [Электрон. ресурс]. Режим доступа: http://steeluniversity.org/
- 3. Leoben University Modelling and Simulation of Metallurgical Processes [Электрон. ресурс]. Режим доступа: http://smmp. unileoben.ac.at/
- 4. *Егоров А. В.* Расчёт мощности и параметров электропечей чёрной металлургии: Учебное пособие для вузов / А. В. Егоров. – М.: Металлургия, 1990. – 280 с.

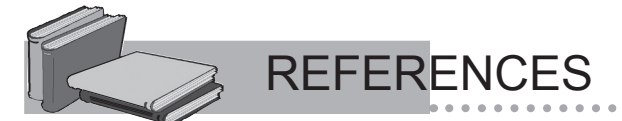

- 1. *Kazachcov E. A.* Electroshlag remelting. Part 1. / E. A. Kazachcov, A. D. Chepurnoy. Mariupol: PRTU, 1995. P. 83.
- 2. Imitation model [Electronic. resource]. Access mode: http://steeluniversity.org/
- 3. Leoben University Modelling and Simulation of Metallurgical Processes [Electronic. resource]. Access mode: http://smmp. unileoben.ac.at/
- 4. *Egorov A. V.* Calculation of parameters of electric power and steel industry: Textbook for Universities / A. V. Egorov. M.: Metallurgy, 1990. – 280 s.

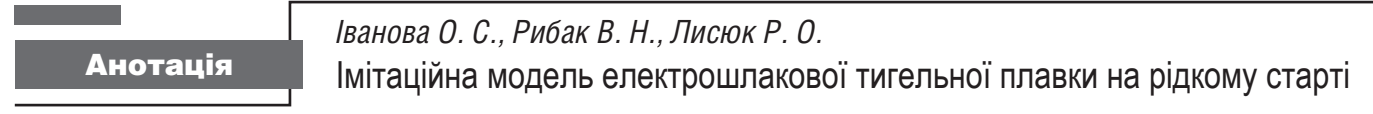

Розроблено імітаційну модель електрошлакової тигельної плавки на рідкому старті, яка може використовуватись студентами вищих навчальних закладів для вивчення даного процесу. Окрім візуального моделювання, імітаційна модель містить модулі перевірки знань студентів, а також дозволяє автоматично розрахувати остаточну оцінку студента.

Ключові слова електрошлакова тигельна плавка, імітаційна модель, комп'ютерна модель, рідкий старт

*Ivanova O., Ryibak V., Liysuyk P.* Summary Simulation model of electroslag crucible melting on liquid start

A simulation model of electroslag crucible melting on a liquid start is developed. The developed model can be used by university students to study this process. In addition to visual simulation, a simulation model contains modules test students' knowledge and automatic calculation of a student's score.

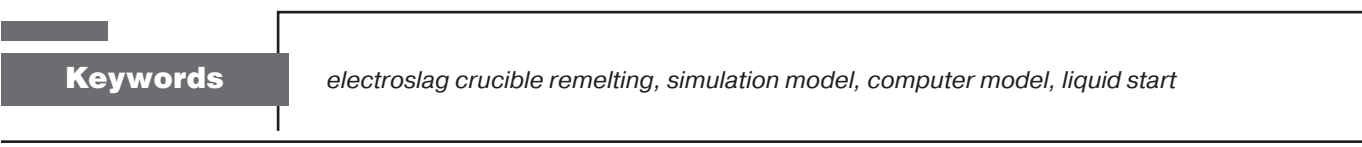

Поступила 29.10.2015

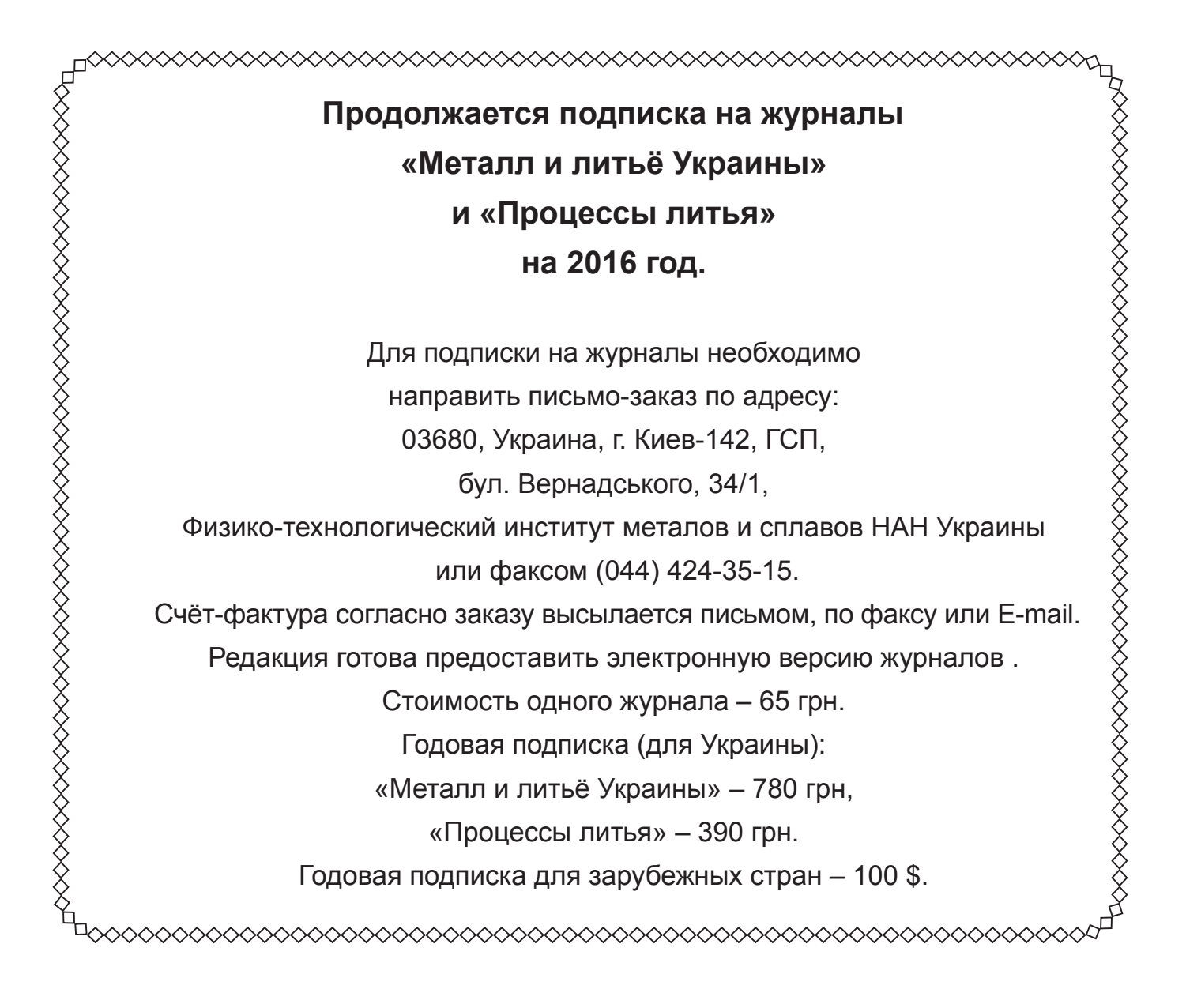